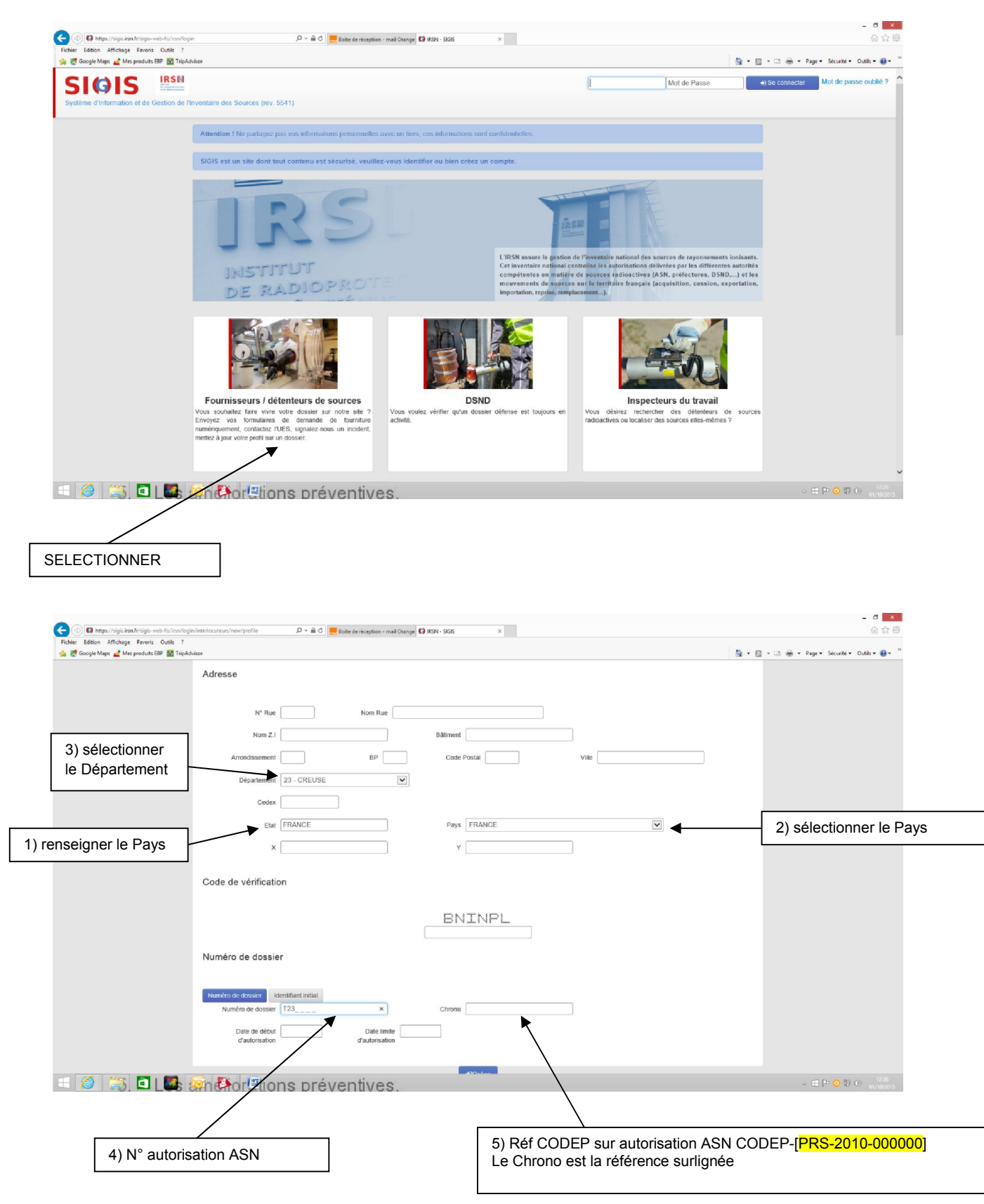

Dates de début d'autorisation et de limite d'autorisation sont présentes sur votre autorisation ASN.

Cliquer sur **Cliquer sur de recevoir un mail.** Cliquer sur le lien dans le mail. Vous serez redirigé vers votre espace où il faudra créer votre mot de passe de 16 caractères avec au moins : 1majuscule, 1 caractère spécial (ex : \* ; @) et 1 chiffre.